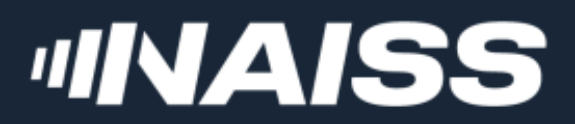

# **GPU nodes in Tetralith**

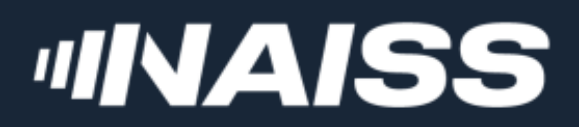

### **HARDWARE:**

- 170 retrofitted thin nodes
- 96 GiB of primary memory (RAM)
- One NVIDIA Tesla T4 GPU (Turing)
- One NVMe SSD scratch disk of ~2TiB

Further reading: [www.nsc.liu.se/systems/tetralith/](https://www.nsc.liu.se/systems/tetralith/)

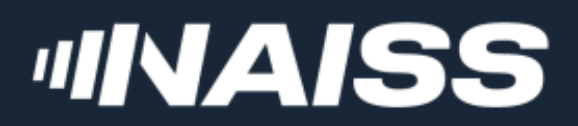

### **TESLA T4 SPECIFICATIONS:**

compute capability 17.5

tensor cores 1320

CUDA cores 2560

single precision performance  $|8.1$  TFLOPS

power 70 W

# memory and the 16 GB

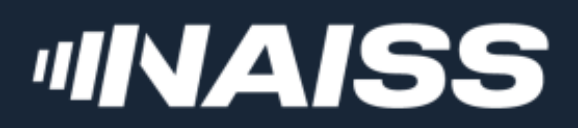

### **PRIMARILY SUITABLE FOR:**

- Machine learning
- Single precision FP (e.g. MD)
- Hardware accelerated graphics

Available to all projects with allocations on Tetralith!

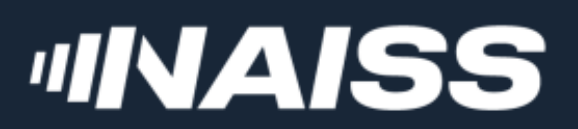

# **ALLOCATING A GPU NODE**

### Using interactive:

[x\_torra@tetralith2]\$ interactive -n 1 -c 32 --gpus-per-task=1 -t 60 -A naiss2024-5-11 --reservation=now 1

- 2 salloc: Pending job allocation 22767410
- 3 salloc: job 22767410 queued and waiting for resources
- 4 salloc: job 22767410 has been allocated resources
- 5 salloc: Granted job allocation 22767410
- 6 salloc: Waiting for resource configuration
- 7 salloc: Nodes n86 are ready for job
- [x\_torra@n86]\$ 8

-n 1 -c 32 **or (** -N 1 **)**

Allocate a complete compute node

--gpus-per-task=1 **or (** --gpus=1 **)**

Allocates the GPU

-A "slurm account"

Only needed if you are included in several projects

--reservation=now

Is for short (max 60 min.) jobs Don't use for longer jobs!

Always allocate <sup>a</sup> full compute node when using <sup>a</sup> GPU on Tetralith!

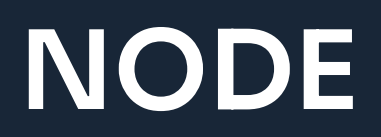

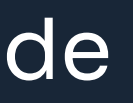

### *IINAISS*

# **ALLOCATING A GPU NODE**

Batch script header:

### #!/bin/bash

#SBATCH --ntasks=1 #SBATCH --cpus-per-task=32 #SBATCH --gpus-per-task=1 #SBATCH --time=24:00:00 #SBATCH --account=naiss2024-5-11  $\vdots$ 

Here I've used long options  $(e.g. \text{---}$ ntasks=1), but short options  $(e.g. \text{---}$ n 1) also work!

Further reading: [www.nsc.liu.se/support/systems/tetralith-GPU-user-guide/](https://www.nsc.liu.se/support/systems/tetralith-GPU-user-guide/)

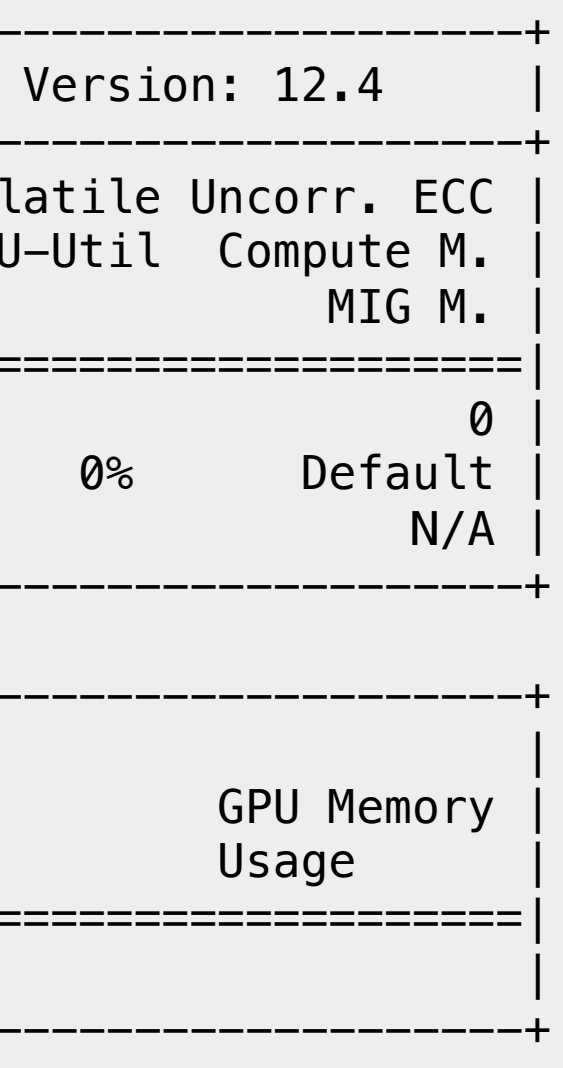

## **IIIVAISS**

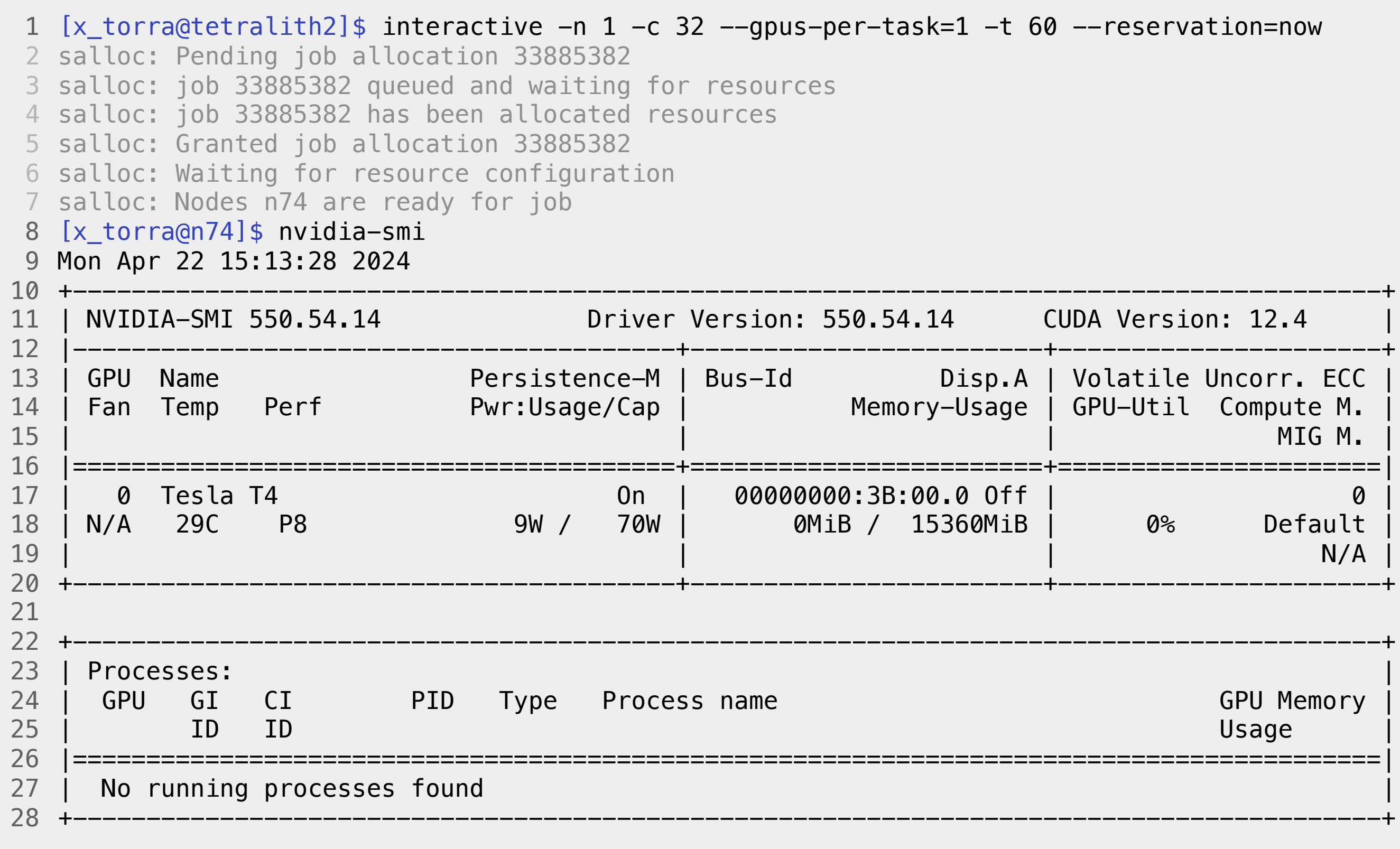

### ${\sf reservoir}$

### **JINAISS**

# **ALLOCATING A GPU NODE FOR GRAPHICS**

1. Login with ThinLinc!

2. Allocate a GPU node using interactive.vgl

3. Launch GUI with vglrun gui\_name

 $[x_t$ torra@tetralith2]\$ interactive.vgl -t 60 --reservation=now Enabling VirtualGL mode. Adding --exclusive option. Note: your project will be charged for full nodes! Adding --constraint=virtualgl to enable VirtualGL. Adding --gres=gpu to allocate GPU to job. Allocating one GPU for the interactive shell to allow accelerated graphics. Note: GPU will not be available from e.g job st Remember to use "vglrun <application>" to enable accelerated graphics for <application>. salloc: Pending job allocation 33885503 salloc: job 33885503 queued and waiting for resources salloc: job 33885503 has been allocated resources salloc: Granted job allocation 33885503 salloc: Waiting for resource configuration salloc: Nodes n73 are ready for job [x\_torra@n73]\$

Further reading: [www.nsc.liu.se/support/graphics/](https://www.nsc.liu.se/support/graphics/#running-demanding-accelerated-opengl-applications-tetralith-only)

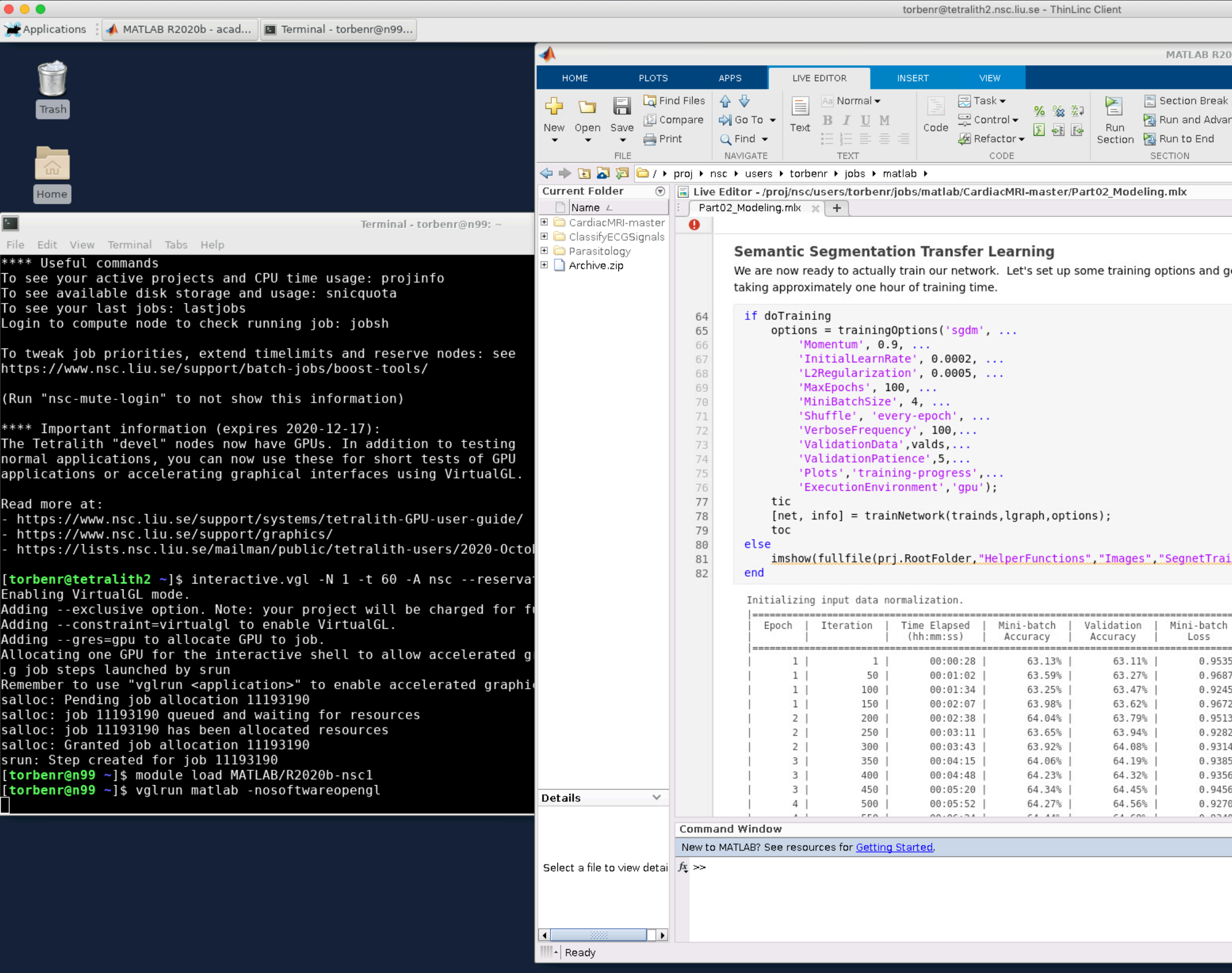

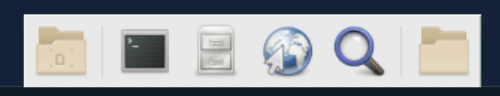

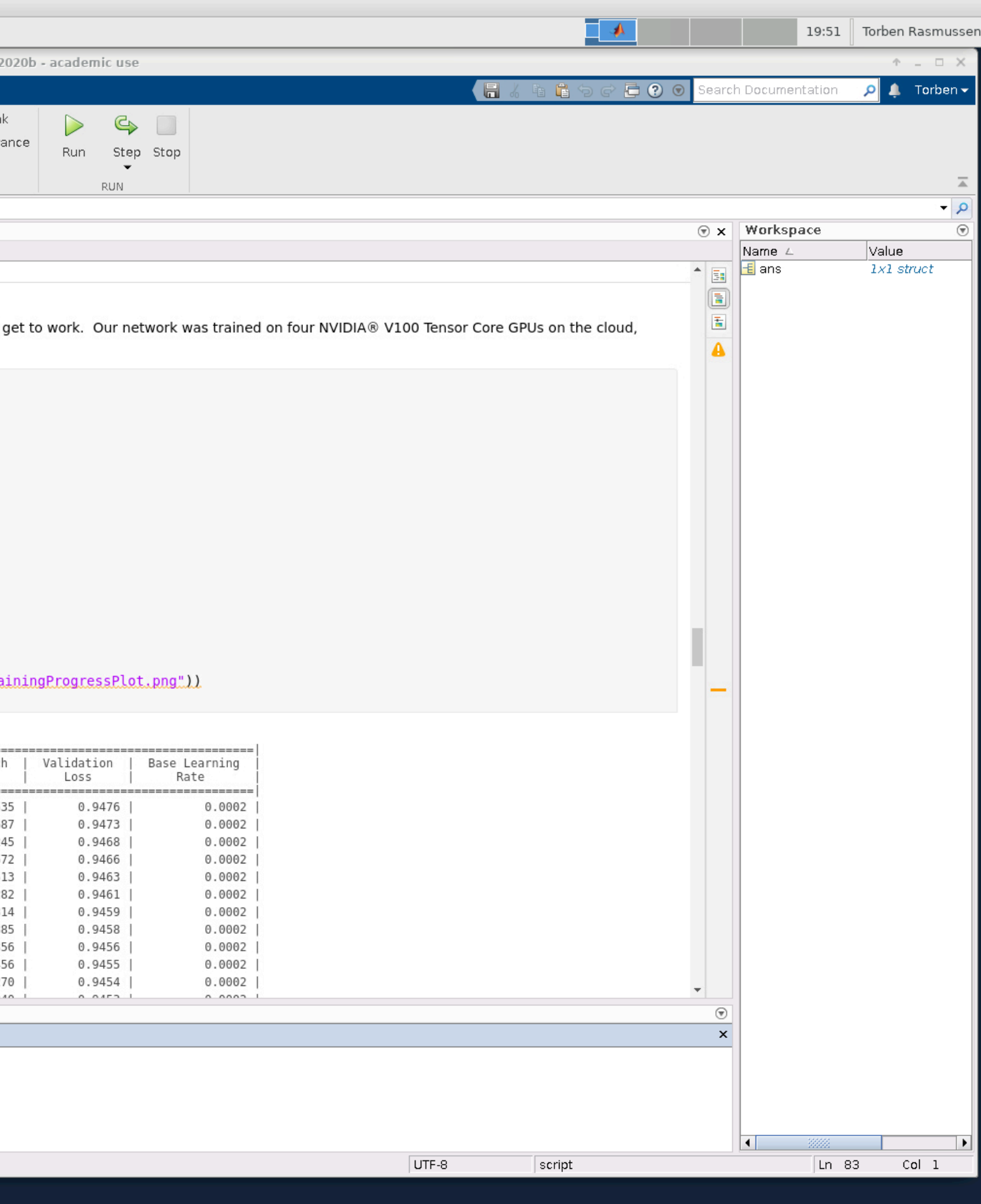

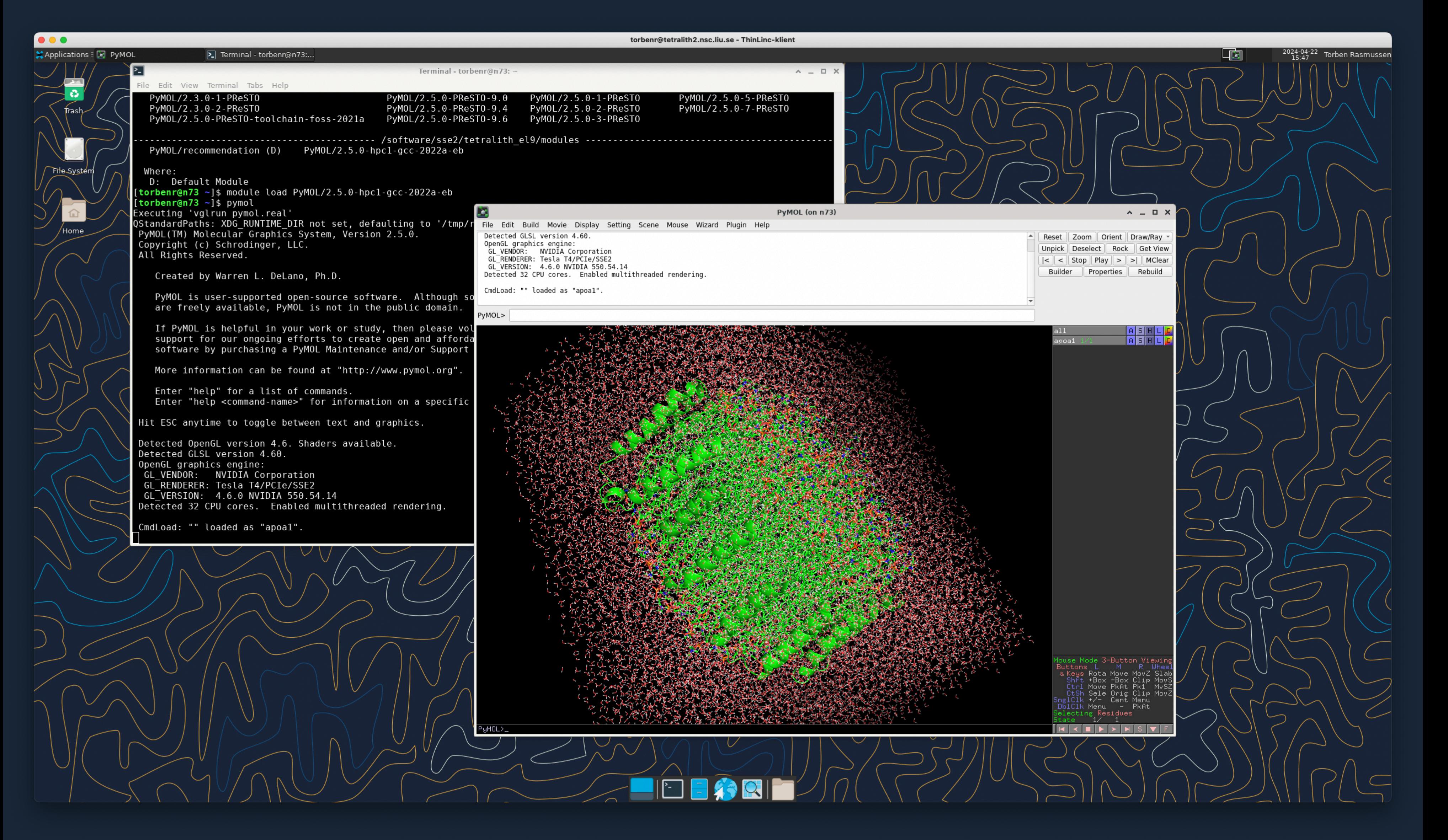

# **USING SINGULARITY/APPTAINER AND NGC**

### [NGC Catalog](https://ngc.nvidia.com/): Software Hub with containers with a range of GPU-accelerated software for NVIDIA GPUs

```
1 [torbenr@tetralith1]$ interactive -n 1 -c 32 --gpus-per-task=1 -t 60 --reservation=now
 8 [torbenr@n1130]$ export APPTAINER_BIND="/proj,/scratch/local,/software:/software:ro"
 9 [torbenr@n1130]$ apptainer run --nv tf20.09_py3.v3.sif
10 Usage example: change_mofed_version.sh 4.5-1.0.1
================
12
13 == TensorFlow ==
================
14
NVIDIA Release 20.09-tf2 (build 16003717)
16
17 TensorFlow Version 2.3.0
Container image Copyright (c) 2020, NVIDIA CORPORATION. All rights reserved.
19
20 Copyright 2017–2020 The TensorFlow Authors. All rights reserved.
22 Various files include modifications (c) NVIDIA CORPORATION. All rights reserved.
23 NVIDIA modifications are covered by the license terms that apply to the underlying project or file.
25 Detected MOFED.
27 Singularity>
 2 salloc: Pending job allocation 22784449
 3 salloc: job 22784449 queued and waiting for resources
4 salloc: job 22784449 has been allocated resources
 5 salloc: Granted job allocation 22784449
6 salloc: Waiting for resource configuration
 7 salloc: Nodes n1130 are ready for job
11
15
18
21
24
26
```
### Use the python environment in the container:

Singularity> jupyter-notebook --no-browser --ip=n1130 2022-11-15 14:37:00.421476: I tensorflow/stream\_executor/platform/default/dso\_loader.cc:49] Successfully opened dynamic lib [I 14:37:03.099 NotebookApp] jupyter\_tensorboard extension loaded. [I 14:37:03.494 NotebookApp] JupyterLab extension loaded from /usr/local/lib/python3.6/dist-packages/jupyterlab [I 14:37:03.494 NotebookApp] JupyterLab application directory is /usr/local/share/jupyter/lab [I 14:37:03.712 NotebookApp] [Jupytext Server Extension] NotebookApp.contents\_manager\_class is (a subclass of) jupytext.Tex [I 14:37:03.714 NotebookApp] Serving notebooks from local directory: /proj/nsc/users/torbenr/jobs/ngc [I 14:37:03.714 NotebookApp] The Jupyter Notebook is running at: [I 14:37:03.714 NotebookApp] http://n1130:8900/?token=a39669f6c2e66a0e02e98be791ef9ce042346d15e755ac3d [I 14:37:03.714 NotebookApp] or http://127.0.0.1:8900/?token=a39669f6c2e66a0e02e98be791ef9ce042346d15e755ac3d [I 14:37:03.714 NotebookApp] Use Control-C to stop this server and shut down all kernels (twice to skip confirmation). [C 14:37:03.801 NotebookApp]

To access the notebook, open this file in a browser:

file:///home/torbenr/.local/share/jupyter/runtime/nbserver-195427-open.html Or copy and paste one of these URLs:

http://n1130:8900/?token=a39669f6c2e66a0e02e98be791ef9ce042346d15e755ac3d or http://127.0.0.1:8900/?token=a39669f6c2e66a0e02e98be791ef9ce042346d15e755ac3d torbenr@tetralith1.nsc.liu.se - ThinLinc Client

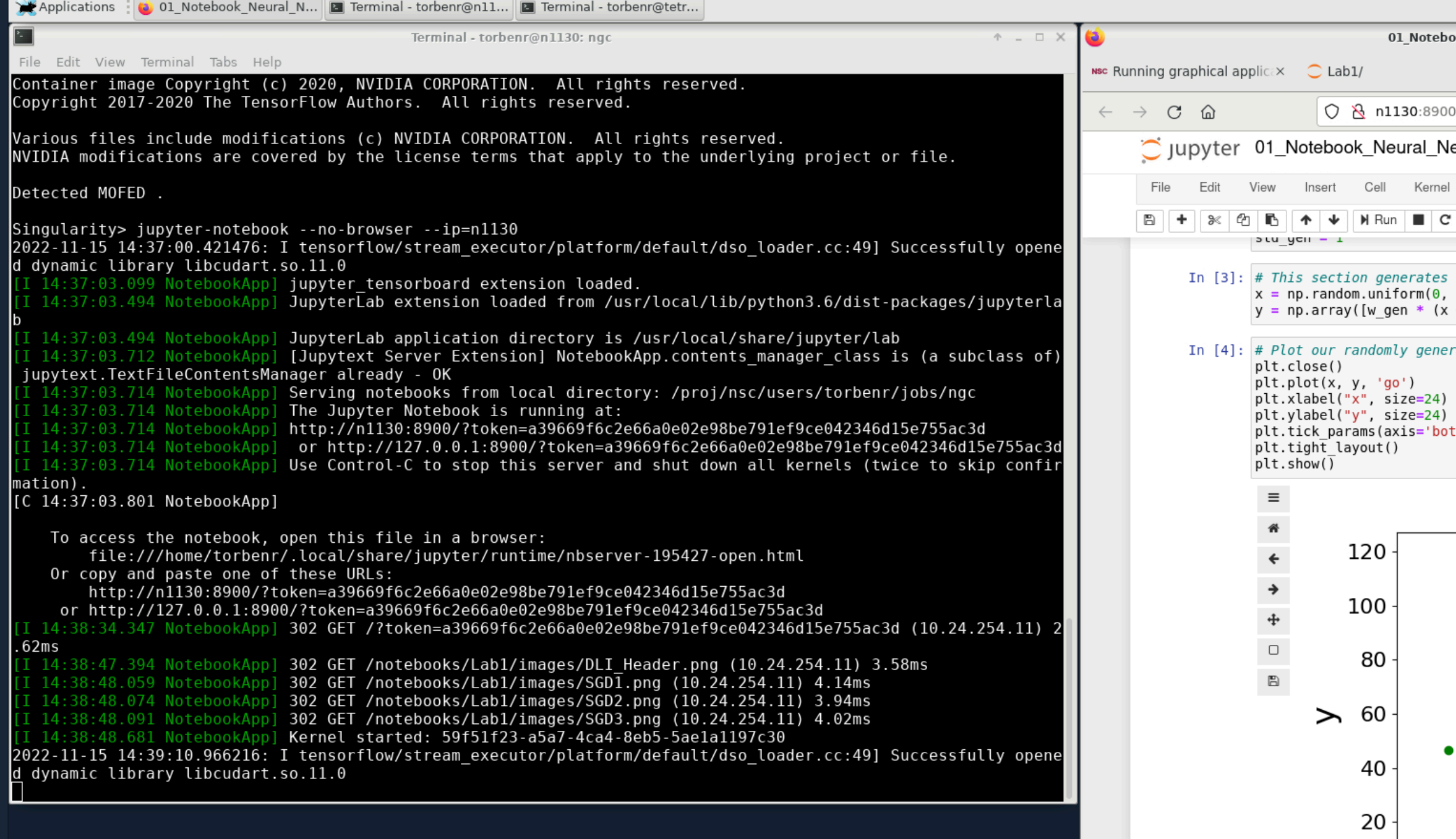

Defining the model

Regardless of the complexity of t

 $\dot{O}$ 

• Creating a definition of the n . Defining the loss (cost) fund

EEGQH

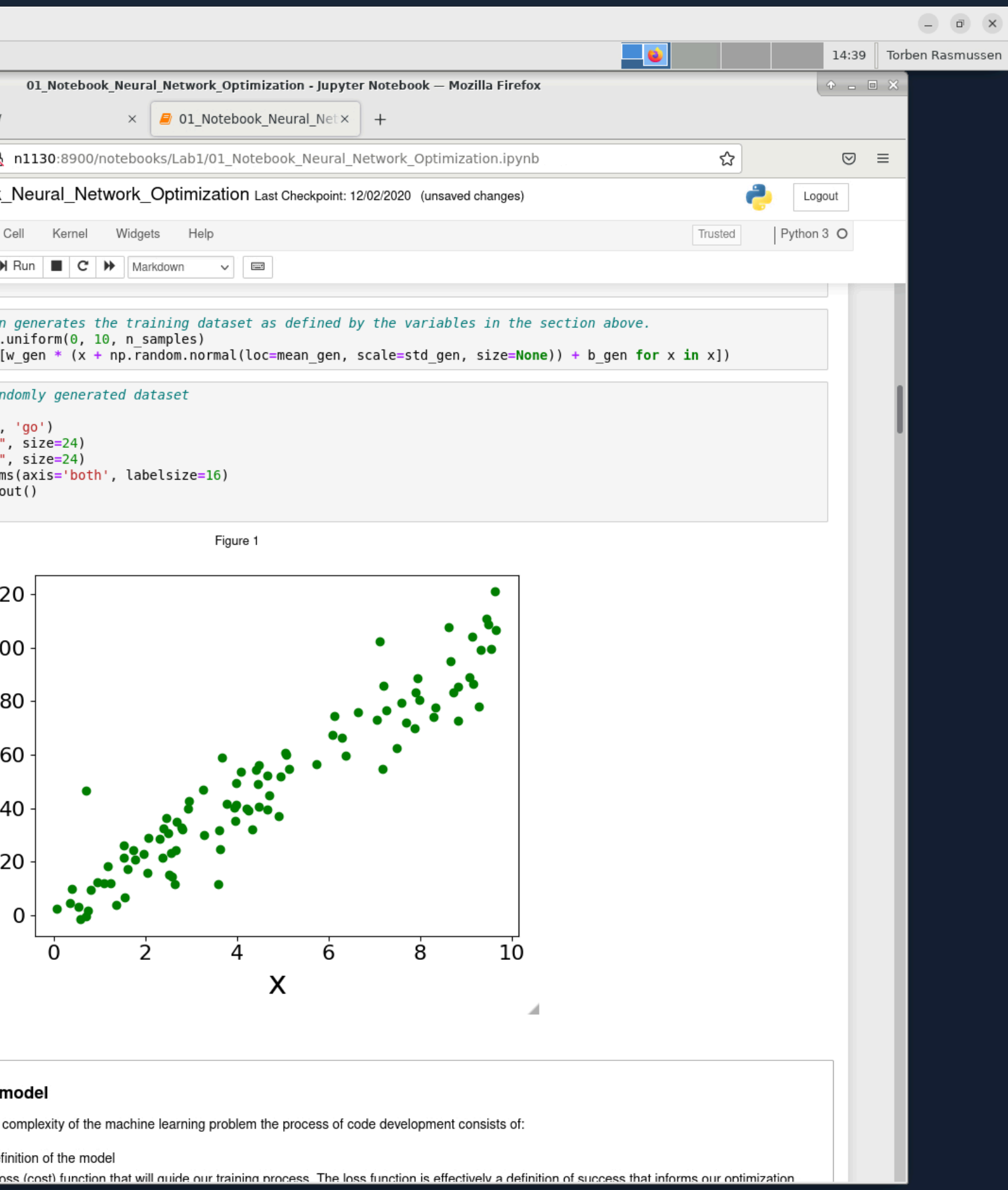

### Building an Apptainer container from an NGC Docker image:

```
[torben/dtetrality]$ interactive -n 1 -c 32 --qpus-per-task=1 -t 60 --reservation=now
\vdots[torbenr@n1112]$ cat ngc_sourceme.txt
export SINGULARITY_DOCKER_USERNAME='$oauthtoken'
export SINGULARITY_DOCKER_PASSWORD="long-pw-private-string"
export APPTAINER_BIND="/proj,/scratch/local,/software:/software:ro"
[torbenr@n1112]$ . ./ngc_sourceme.txt
[torbenr@n1112]$ apptainer build tf20.09_py3.sif docker://nvcr.io/nvidia/tensorflow:20.09-tf2-py3
\vdotsCopying blob 1fa632a1a9de done |
Copying config eb8a6351c4 done |
Writing manifest to image destination
2024/04/22 17:49:24 info unpack layer: sha256:f08d8e2a3ba11bea23cf5c17e8e1c620057412ed05c32d1114640e18d6dd0a43
2024/04/22 17:49:25 info unpack layer: sha256:3baa9cb2483bd9c5329a44d9c2fe72535625bbd4308bca95785dd58e72c06365
\vdots2024/04/22 17:50:55 info unpack layer: sha256:1fa632a1a9de2caa795450e3871396931851e848d11a227f18e10592a409ffb0
INFO: Creating SIF file...
INFO: Build complete: tf20.09_py3.v4.sif
[torbenr@n1112]$ apptainer run --nv tf20.09 py3.sif
Singularity>
```
### Monitoring GPU usage:

```
[torbenr@tetralith1]$ interactive -N 1 --gpus=1 -t 60 --reservation=now
\vdots[torbenr@n75]$ tmux
# ^b c
[torbenr@n75]$ apptainer run --nv -B $PWD:/host_pwd --pwd /host_pwd relion_3.1.3.sif ./ngc_run_relion.sh
# ^b 0
[torbenr@n75]$ nvidia-smi
Mon Apr 24 15:17:39 2023
+-----------------------------------------------------------------------------+
 | NVIDIA-SMI 515.105.01 Driver Version: 515.105.01 CUDA Version: 11.7 |
|-------------------------------+----------------------+----------------------+
 GPU Name Persistence-M| Bus-Id Disp.A | Volatile Uncorr. ECC
 Fan Temp Perf Pwr:Usage/Cap| Memory-Usage | GPU-Util Compute M.
| | | MIG M. |
|===============================+======================+======================|
   | 0 Tesla T4 On | 00000000:3B:00.0 Off | 0 |
 N/A 40C P0 34W / 70W | 233MiB / 15360MiB | 0% Default
| | | N/A |
+-------------------------------+----------------------+----------------------+
```
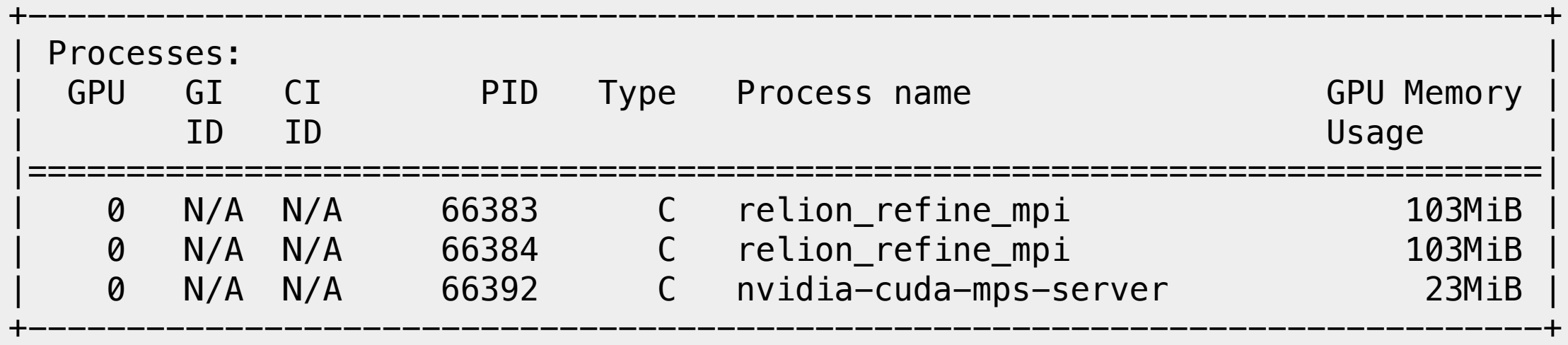

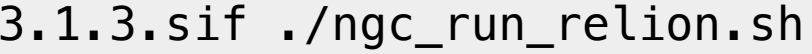

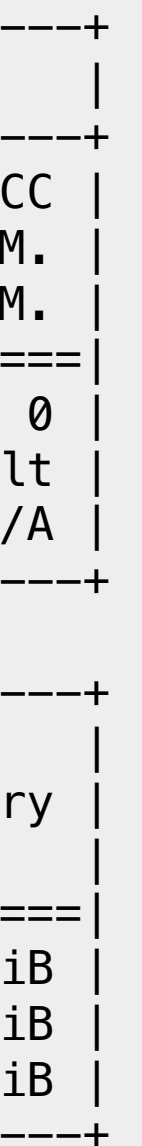

### **IIIVAISS**

### Monitoring GPU usage: (load)

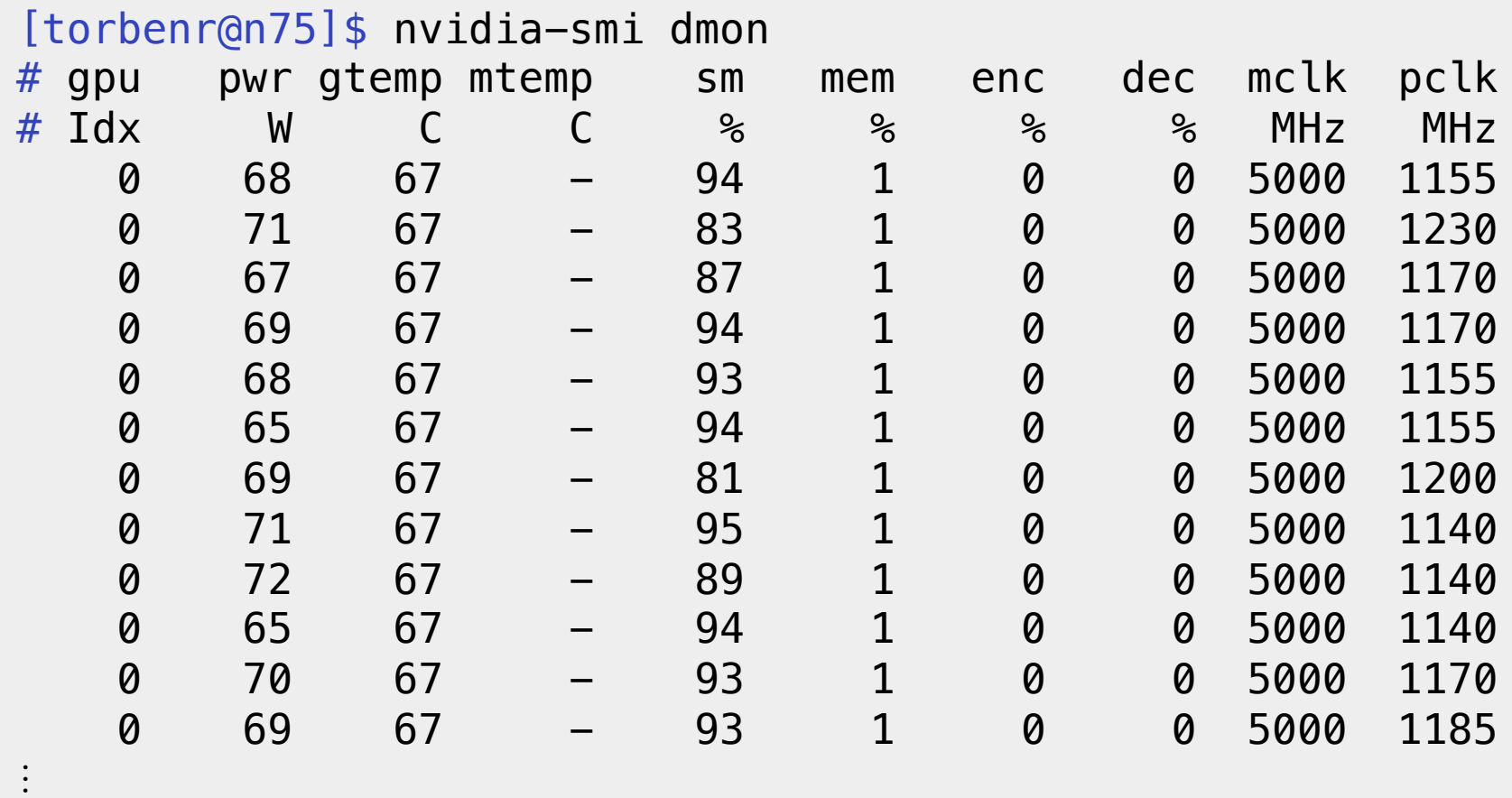